### #1 Make it easy for your readers

explanatory text, using  $\bullet$  {ggtext} and a bit of CSS formatting. Set up your palette, then add the colours into the text using  $\bigcup$  {glue}: Use colour to help readers orient themselves as they read the

> penguin palette  $\leftarrow$  list("Adelie" = "#fd7901", "Chinstrap" = "#c35bca", "Gentoo" = "#0e7175")

#### plot +

labs(subtitle = glue(" ... very consistent. <br> <span style='color: {penguin\_palette\$Adelie}'> \*\*Adelie\*\*</span> penguins tend to be the smallest penguins, with the shortest bills and flippers. <span style='color:{penguin\_palette\$Chinstrap}'> \*\*Chinstraps\*\*</span> have longer bills..")) +  $thene(plot.subtitle = element_matrix($ 

### #2 Keep the main thing the main thing

## #3 Use alignments to direct the reader's gaze

### #4 Add arrows sparingly

#### Full plot code: cararthompson.com/talks/useR2022

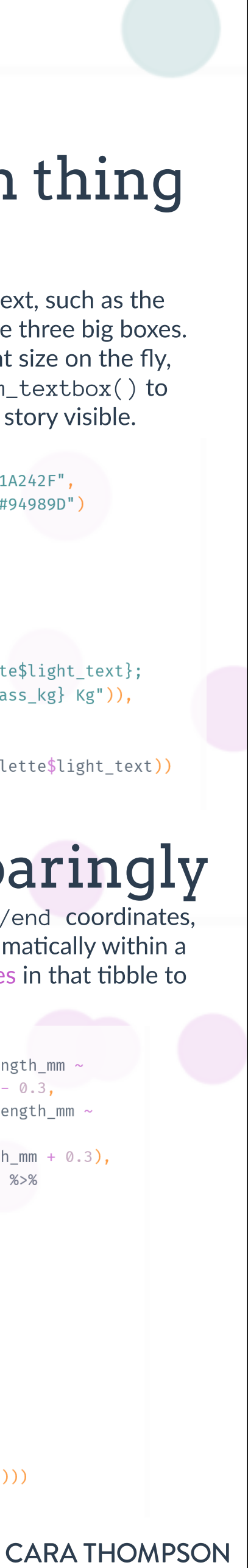

**BUILDING STORIES WITH DATA** 

# Level up your labels Tips and tricks for annotating plots

Cara Thompson, PhD | @cararthompson

Here, I'm using the penguins dataset from  $\bullet$  {palmerpenguins} and have created two extra tibbles: p\_summary (containing summary info by species) and p\_exceptions (containing data, nicknames, and descriptions for the penguins I want to highlight).

Polished annotations can make all the difference between a good plot that contains all the necessary information, and a great plot that engages readers with a clear story. Whether we're using annotations to highlight different groups, to tell stories about an outlier data point, to add detail about key values or to explain how a predictive model works, applying a few simple tricks allows them to shine as integral parts of our data visualisations.

Applying these five tips and the coding tricks to implement them gets us from this to this

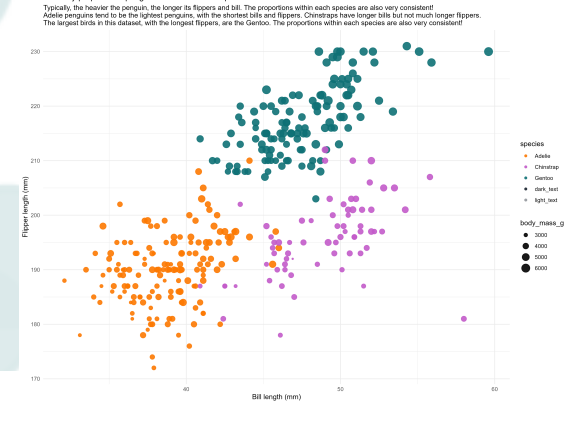

#### Perfectly proportional penguins - with a few exceptions!

Typically, the heavier the penguin, the longer its flippers and bill. The proportions within each species are also very consistent. Adelie penguins tend to be the smallest penguins, with the shortest bills and flippers. Chinstraps have longer bills but not much longer flippers. The largest birds in this dataset, with the longest flippers, are the Gentoo.

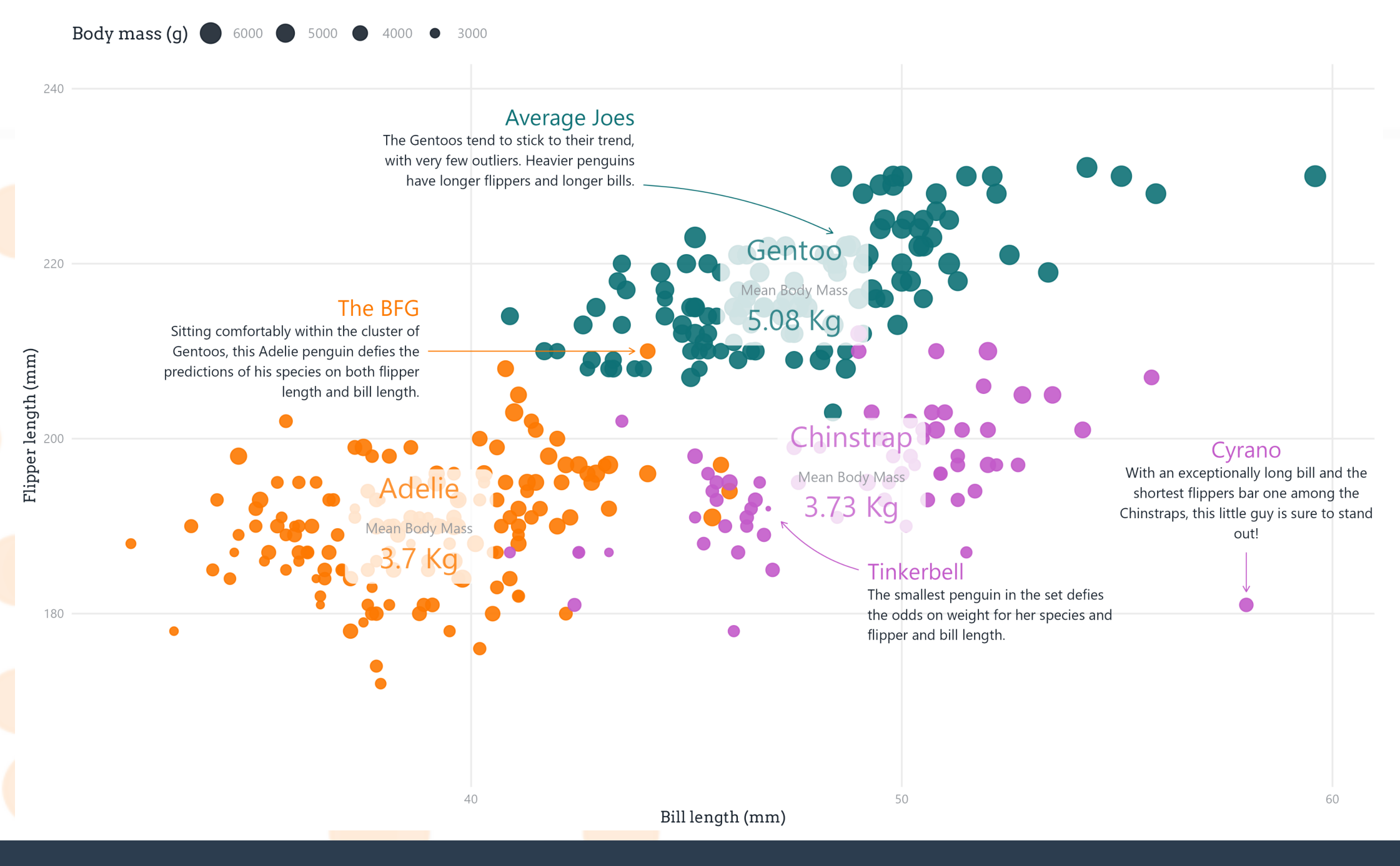

Make the most of theme options such as lineheight and margin, remove unnecessary legends, and expand your scales as required.

> plot + scale y continuous (expansion = expand  $(c(0.2, 0.2)))$  +  $guides(colour = "none")$

Use a secondary text colour for explanatory text, such as the subtitle and the "mean body mass" label in the three big boxes. Make use of more CSS formatting to alter font size on the fly, and of the alpha property of  $\{ggtext\}$ 's geom\_textbox() to place a box over data while keeping the main story visible.

```
penguin_palette ← list_modify(penguin_palette,
                               "dark text" = "#1A242F",
                               "light text" = "#94989D")
```
plot +  $geom_t$  textbox(data =  $p$  summaries,  $\text{aes}(x = \text{mean}_x, y = \text{mean}_y,$  $color = species$  $label = glue($ "{species}<br><span style='color:{penguin\_palette\$light\_text}; font-size:9pt'>Mean Body Mass<br></br></span>{mean\_mass\_kg} Kg")), box.color =  $NA$ , alpha =  $0.8$ ) + theme(text = element\_text(colour = penguin\_palette\$light\_text))

Work out which data points you want to highlight, and where the boxes will  $s$ it relative to them. Then apply text alignments programmatically, depending on whether the box will be to the left, right, top or bottom of the data point.

```
p exceptions \leftarrow p exceptions %>%
 mutate(hjust = case_when(label_x < bill_length_mm ~ 1,label_x = bill_length_mm ~ 0.5,
                            TRUE \sim 0),
         vjust = case_when(label_y < filter>flipper_length_mm ~ 0.85,label_y < flipper_length_mm & label_x = bill_length_mm ~ 1,
                            label_y = flipper_length_mm ~ 0.5,
                             label_y > flipper_length_mm & label_x = bill_length_mm ~ \varnothing,
                            TRUE \sim 0.15))
```

```
plot +geom_textbox(data = p_exceptions,
                \text{aes}(x = \text{label\_x}, y = \text{label_y},color = species,label = glue("{nickname}<br><span style='color:
{penguin_palette$dark_text}; font-size:9pt'>{description}</span>"),
                    vjust = vjust, valign = vjust,
                    hjust = hjust, halign = hjust),
                box.colour = NA)
```
#### **#5 Give everything space to breather**

annotate() can take vectors of x/end and y/end coordinates, but not of curvatures. Build the data programmatically within a tibble, and loop through the unique curvatures in that tibble to add arrows with a single annotate() call.

```
p exceptions \leftarrow p exceptions %>%
  mutate(arrow\_end_x = case_when(label_x < bill_length_mm -bill length mm - 0.3,
                                  label_x = bill_lengthbill_length_mm,
                                  TRUE \sim bill_length_mm + 0.3),
         arrow\_end_y = #... apply same principle ... %>%
  mutate(curvature = c(0, -0.15, -0.1, 0))
for(curv in unique(p_exceptions$curvature)) {
  filtered data \leftarrow filter(p exceptions,
                          curvature = curv)plot \leftarrow plot +annotate(geom = "curve",x = filtered data$label x.y = filtered_data$label_y,
             xend = filtered_data$arrow_end_x,
             yend = filtered_data$arrow_end_y
             curvature = curv,arrow = arrow(length = unit(1.5, "mm")))
```